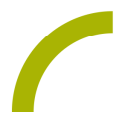

## Grid 3 **Weihnachtslieder**

Die besinnliche Vorweihnachtszeit ohne stimmungsvolle Winter- und Weihnachtslieder unvorstellbar. Georg Baumgärtner hat die schönsten Weihnachtsklassiker am Piano eingespielt. Mit dem Seitenset können NutzerInnen von Kommunikationsgeräten mit der Software Grid selbstständig ihre Lieblingslieder abspielen und anhören.

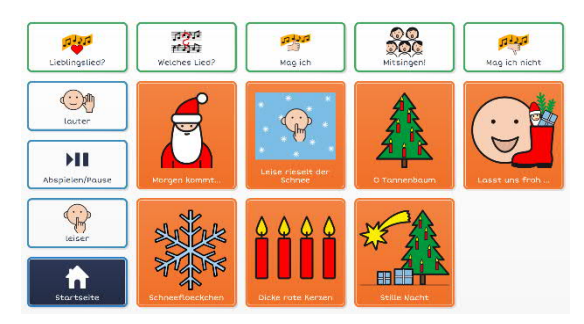

Das Seitenset verwendet METACOM-Symbole und bietet neben einigen gesprächssteuernden Aussagen, Zugriff auf Einstellungen rund um den Music Player 4.

**Import der Datei in Grid 3 auf einem GridPad – so geht's:**

Da es sich um eine ZIP-Datei handelt, müssen Sie diese zunächst entpacken (wählen Sie dabei zwischen dem Seitenset ohne bze. Mit Textoption):

- · Doppelklick, dann: "*Alle Dateien extrahieren", "weiter", "weiter", "fertig stellen".*
- · Speichern Sie die Datei auf einem USB-Stick und verbinden Sie diesen mit Ihrem Gerät.
- · Rufen Sie "*Meine Seiten*" auf.
- · Wechseln Sie über den oberen rechten Rand auf "*Seitenset hinzufügen*".
- · Wählen Sie in dem sich öffnenden Fenster "*Seitenset-Datei*" und navigieren Sie über "Durchsuchen" auf den USB-Stick.
- · Klicken Sie doppelt auf "*rehavista-grid3-weihnachtslieder*", wählen Sie das Seitenset mit einem Einfachklick aus und bestätigen Sie den Import mit "*OK*".

Das Seitenset steht Ihnen nun zur Verfügung.

Hinweis: Falls nötig passen Sie die Anordnung der Seitensets auf "*Meine Seiten*" an oder verknüpfen Sie ein Feld in Ihrer Kommunikationsüberfläche mit dem Befehl *"Seitenset wechseln*" direkt mit dem neugeladenen Inhalt. In diesem Fall prüfen Sie, ob Sie den Ausstieg aus dem Seitenset entsprechend anpassen wollen (nicht zu "meine Seiten" wechseln, sondern wieder zurück in ein bestimmtes Vokabular).

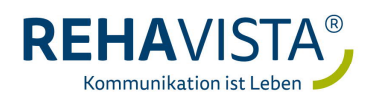